Issue 1 May 2017

### A New Step

This is the first issue of what we hope will be a regular periodic news briefing.

It is being published by a small group of members on a voluntary basis, to inform others and encourage members to participate in the forum and the editing world.

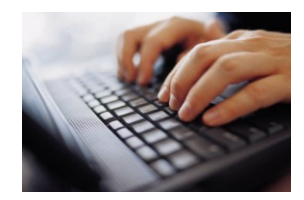

### Your Forum

The forum is an essential resource for users of PowerDirector. It is hosted by CyberLink as a service to members but is administered at arms length and CyberLink organize the independent moderation of the forum.

The forum is for member to member support, although the moderators can identify issues and bring them to the attention of CyberLink wherever that is appropriate.

**So, the more our fellow members participate, the better the results.**

### In this issue

Win 10 Creators Update Inside a .pds file Backup .v. Packup Useful Places to visit

# **PD News**

MONTHLY NEWS FROM THE PD WORLD

# Windows 10 Creators update New features

Thanks to [: www.theverge.com,](http://www.theverge.com/) [https://blogs.windows.com](https://blogs.windows.com/)

#### MS quote:

"our goal is to have the effect of the Gutenberg Press on this next generation of computing, enabling 3D creativity, mixed reality, and eSports & game broadcasting for everyone."

**Edge -**updates to Edge including support for 4K Netflix, ebooks and new tricks for Cortana.

Microsoft has given developers of add-ons access to more features and functions in the browser Another update to Edge is the ability to save and restore groups of tabs.

**MS Paint -**3D content was a focus for Microsoft, but much of that is missing in the Creators Update. What you get is a new version of MS Paint.

You can now create 3D shapes in Paint and share them directly with your social followers, or SketchUp network - better still, print them directly on your 3D printers.

**Blue light reduction – a** feature which reduces blue light at night

**Ebooks** - Windows now has the ability to sell you and let you read ebooks (in the Edge browser).

**App throttling -** App throttling control gives priority to the apps in focus, and deprioritises background apps so they don't use up too many of your computer's resources.

**Security Centre -** A brand new Security Centre brings a lot of Windows security features together and makes them accessible from one easy-to-use dashboard. It presents several icons for different types of security and then marks them with a green tick if that area is ok.

You can now pause updates for a week, or configure active hours in Windows 10 for up to 18 hours a day. This should provide the ability for users to control them better.

**Built-in broadcasting - A**nother big update for gamers is the new built-in Beam streaming. Beam is Microsoft's alternative to Twitch, and the option is added to the existing Game Bar.

**Picture-in-picture -** is actually called Compact Overlay window, and will be familiar to anyone who has used the floating video window on an iPad or macOS Sierra.

**Dynamic Locking -** This automatically locks your Windows 10 machine if your connected Bluetooth phone isn't detected in range. It means that if you walk away from your laptop, tablet or Bluetooth-equipped PC with your paired phone, it will lock it after 30 seconds and turn off the screen.

### "Help- my timeline is blank!!!"

PoweDirector uses nondestructive techniques to organize and process the editing instructions that you want to do.

It does this by incorporating all the different edits, enhancements, effects, titles etc. into a .pds file, that is read and processed when you open up your project.

One of the most common and heart stopping moments for an editor is when a project is opened and PD cannot locate the resources, images and video that the .pds file used last time – and you end up with a blank timeline!! – and no project!

What has usually happened is that the file locations have changed. This can be because the editing was done on a USB drive, or Windows has reallocated drive letters, or you have moved or renamed the folder or files used in the project.

PD will ask if it cannot find the files needed, but that assumes you know where they all are! and so you can browse to the locations and PD will load them as required.

You may not (depending on how organized you are!) and so if you don't know, it might be time for a bit of digging about!!

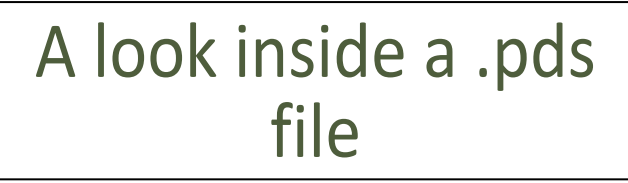

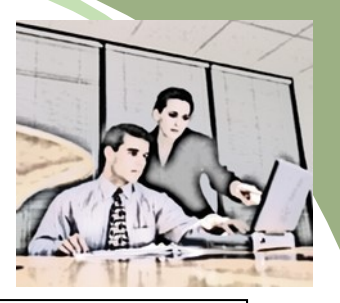

# Take a copy of your original, and only work on the

copy.

DO NOT SCREW UP YOUR ORIGINAL!!!

THE KEY TO EVERYTHING IS PATIENCE. YOU GET THE CHICKEN BY HATCHING THE EGG, NOT BY SMASHING IT. ARNOLD H. GLASOW

To most of us the internal appearance of a .pds file is gibberish. But hidden inside are some little, and occasionally crucial, project saving nuggets!

So, in the case opposite left – blank timeline, no images or clips, don't know where they are – disaster and Auntie Mary's birthday is in 48 hours, with family travelling 12,000 miles, OMG…………..!!! Fear not (well, only a bit) because a .pds file is a text file and can be viewed and edited in a plain text editor like Notepad.

Take your copy file. No, really – TAKE YOUR COPY FILE - keep your original safe.

Open the .pds file in Notepad. You will see meaningless gibberish, I know. But carefully scroll down, and down and down and you will eventually come across something like this, the section holding file names and addresses :

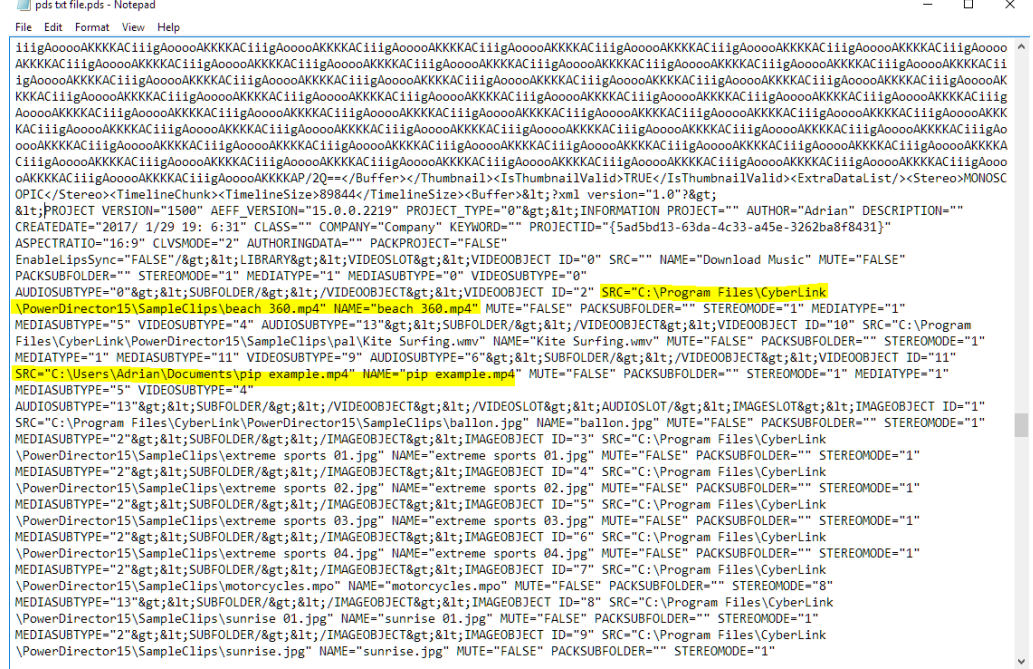

I have highlighted the bit we want in yellow – the file path and location. So now you know where PD thinks the files are, and you can either make sure you put them back to where they were before, or – if you're really up for it and want to live on the edge a bit– you can edit the .pds file to tell PD where they are now - perhaps on D: drive, not C: drive like yesterday! Perhaps not in Holiday 2014 folder but in Auntie Mary Party folder (as of last night). Use the Find and Replace function if you have a million images/clips to change.

If you get it wrong, well – lucky you only used YOUR COPY FILE – take another copy from your SAFE original file and start again. If you're lucky and careful, you will have your project back up and produced in time for the birthday party, how cool is that?

# Packing a project – why bother!

Take a look at the inside of the .pds file above. The file locations are all hard coded. But what if we want to move the project to another machine or our laptop – unless it is organized in EXACTLY the same way, our project will be unable to autoload our images - even from a backup. So, we have to Pack the project before moving it or backing up.

File>Pack Project Materials is what we want. We can choose a location for our packed project and we can choose to include unused clips from the Media Library, as well as the used clips.

When we select the location, PD saves the project as we want, but, behind the scenes, it strips out the hard coding of the file locations and so allows the project to be opened from its current location.

Now we move the packed project to our laptop, saving it in a new location but, hey presto, the project opens from that new location because the .pds file has been altered to make the project "portable"

It's a really important technique, and very different from just a plain old backup!

This PDToot for older versions has some useful Project Management advice and principles: [https://www.youtube.com/watch?v=FAOnn8g0C\\_o](https://www.youtube.com/watch?v=FAOnn8g0C_o) <https://www.youtube.com/watch?v=D2CYLYIynB0>

### This Month's Top Tips

top tips...

### Fine editing

*Remember*: **Video** can be edited down to single frame level. **Audio** can be edited to 1/10th frame level. *How:*

**Expand** the timeline to the maximum to make these **Shooting on a mobile?** functions available.

Use CyberLink cloud to transfer your project. See this tutorial:

https://voutu.be/LR\_rfHtMOL4

### **Back up .v. Pack up**

So you want to keep your project safe – of course you do, you're not stupid!

Everyone knows about backups, it's how we make sure that nothing's lost. We copy stuff to somewhere else so that when our hard drive dies, we just use our backup – disc, USB drive, cloud etc. Ideally, we work on a grandfather system – with 3 copies, kept in different places so nothing can phase us.

Except for one tiny technical blip.

#### Hard coded file addresses.

Look above, in the .pds file the file locations are hard coded and your backup copies are all like that so, unless your new system/drive or whatever, is organized just like the dead one, your projects might be a bit, how shall we say? – useless?

Luckily the PD engineers have thought of this and kindly given us a solution.

Not only do we Back Up a project, we Pack Up one as well.

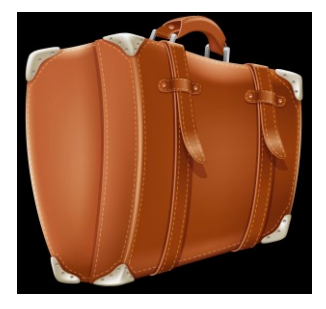

# Useful Places to visit

#### Tutorials

In response to a couple of queries, we have started putting together the following list for PD15 Tutorials

[Official CyberLink Tutorials](https://directorzone.cyberlink.com/tutorial/pdr/)

[PD University](https://www.youtube.com/user/vigor2001)

[Hans van Kempen's Starter Course](http://www.bijhans.info/Cyberlink.html)  [\[for Dutch users\]](http://www.bijhans.info/Cyberlink.html)

Also

Many of [PDtoots tutorials](https://www.youtube.com/user/PDtoots) are useful to PD15 users.

#### Members Resources Websites

[http://oneclickmobi.com/powerdirector](http://oneclickmobi.com/powerdirector-templates/)[templates/](http://oneclickmobi.com/powerdirector-templates/) [http://www.bgillcyberstudio.com](http://www.bgillcyberstudio.com/)

Documents

[Q1 2017 wishlist](http://forum.cyberlink.com/forum/posts/list/50535.page)

[Q2 2017 wishlist](http://forum.cyberlink.com/forum/posts/list/51512.page)

[Before Posting](http://forum.cyberlink.com/forum/posts/list/50105.page)

Next Issue :

Snap to and overlay grids

Shadow files

Custom templates transfer